## **◆SAPIX 中学部オンライン校 入室テストの受験方法◆**

SAPIX 中学部オンライン校(首都圏・関西圏 高校受験)の入室テストは Web 会議 システム「Zoom」を使用して、自宅でご受験いただけます。

## **受験には以下の環境が必要です。**

・インターネットに接続されたパソコン・タブレットなど

・カメラ、スピーカー、マイク(上記機器に未搭載の場合)

・Web 会議システム「Zoom」のインストール

※タブレットやスマートフォンをご利用の場合は、Wi-Fi 環境での受験を推奨します。

①SAPIX マイページからテストをお申し込みください。

※公開模試は試験会場にてご受験ください。自宅ではご受験いただけません。

②「Zoom」のインストールをお願いいたします。

③オンライン校より、問題一式をお送りいたします。

テスト 2 日前までに届かない場合にはお問い合わせください。

④SAPIX マイページの『お知らせ<テスト>』にて答案提出手順の動画とマニュアルを 公開しております。テスト当日までにお子さまと一緒にご覧ください。

## **<テスト当日>**

テスト開始 30 分前から接続可能です。接続状況確認や注意事項をお伝えしますので 20 分前までに Zoom にログインしてください。ログイン ID やパスワード、表示名 の設定方法は問題一式送付時に同封いたします。

テスト終了後、スマートフォンやタブレットで専用のサイトにアクセスして、答案用 紙を撮影し、アップロードしていただきます。

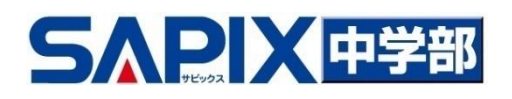